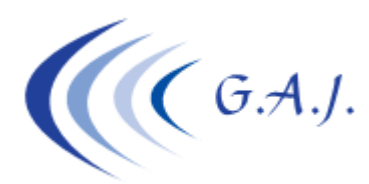

**Gerardo Antúnez Jiménez** Servicios Informáticos

## **EURONOM**

## **CALCULO AUTOMATICO DEL I.R.P.F. ENERO 2016**

PASOS A SEGUIR PARA EL CÁLCULO DEL PORCENTAJE DEL IRPF.

- 1. **Introducir los datos de la Declaración Jurada (Opción 3 27 1**) (Comunicación al Pagador Modelo 145) Si el trabajador se niega a firmar dicha declaración, les recomiendo que introduzca los datos como situación 3, para el mensaje de que el trabajador no tiene declaración jurada.
- 2. **Cálculo del bruto anual y del algoritmo (Opción 3 27 2).**

 Este proceso calcula la retribución bruta anual estimada y los gastos de seguridad social. Con estos importes y con los datos de la declaración jurada se determinará el porcentaje retención.

 Cuando se responde SI a la regularización, además, imprimirá la retribución bruta y la retención acumulada.

La operatoria viene explicada en la pantalla del proceso.

 Cuando acaba el cálculo, le pregunta si desea imprimir una ficha con el desglose de dicho cálculo. Esto es interesante para hacer el seguimiento del cálculo de un productor en concreto. Tenga en cuenta que esta ficha ocupa una página por productor y que no hace falta hacerla. Si responde que SI, imprimirá la ficha de todos los productores que haya seleccionado en la pantalla anterior.

 También imprimirá una relación con los errores encontrados en la declaración jurada. Estos errores los podemos localizar en el PDF número 711 (Errores IRPF 2016) que se encuentra en el área de PDF-Informativos de mi web www.geoswin.es

 **Nota importante a cerca de las regularizaciones:** Cuando se hace una regularización el sistema necesita saber qué bases y porcentajes de retención se determinó en la última regularización. Estos datos los guarda el programa automáticamente cada vez que se hace una regularización en un histórico (opción 3 – 27 – 7). Si el usuario después de hacer una regularización no pone el porcentaje que determinó el cálculo en la ficha del productor bien a mano o automáticamente, no coincidirá lo que hay en el histórico de regularizaciones con la realidad y se pueden producir aumentos o disminuciones en las siguientes regularizaciones.

3. **Listado comprobación del nuevo porcentaje de retención (Opción 3 – 27 – 3).**

 Este programa, imprimirá la relación de productores con el porcentaje anterior y el que le correspondería después de la regularización. El listado y el cálculo anterior es informativo, no modifica los porcentajes que tienen los

4. **Traspaso del porcentaje a la Ficha del Productor (Opción 3 – 27 – 4).**  Este proceso graba en la Ficha del Productor el nuevo porcentaje de retención.

productores. De esto se encarga el siguiente proceso.

 *Si el productor tiene en el dato 25 de su ficha un 1 (IRPF FIJO), le está usted indicando al sistema que no modifique el porcentaje a este productor.* 

Si desea saber quienes tienen el IRPF FIJO puede hacerlo en la opción 1 – 3 - G